# **Requirements document 1.0**

SQUID

Helsinki 1st March 2005 Software Engineering Project UNIVERSITY OF HELSINKI Department of Computer Science

### **Course**

581260 Software Engineering Project (6 cr)

### **Project Group**

Mikko Jormalainen Samuli Kaipiainen Aki Korpua Esko Luontola Aki Sysmäläinen

### **Client**

Lauri J. Pesonen Fabio Donadini Tomas Kohout

### **Project Masters**

Juha Taina Jenni Valorinta

### **Homepage**

http://www.cs.helsinki.fi/group/squid/

### **Change Log**

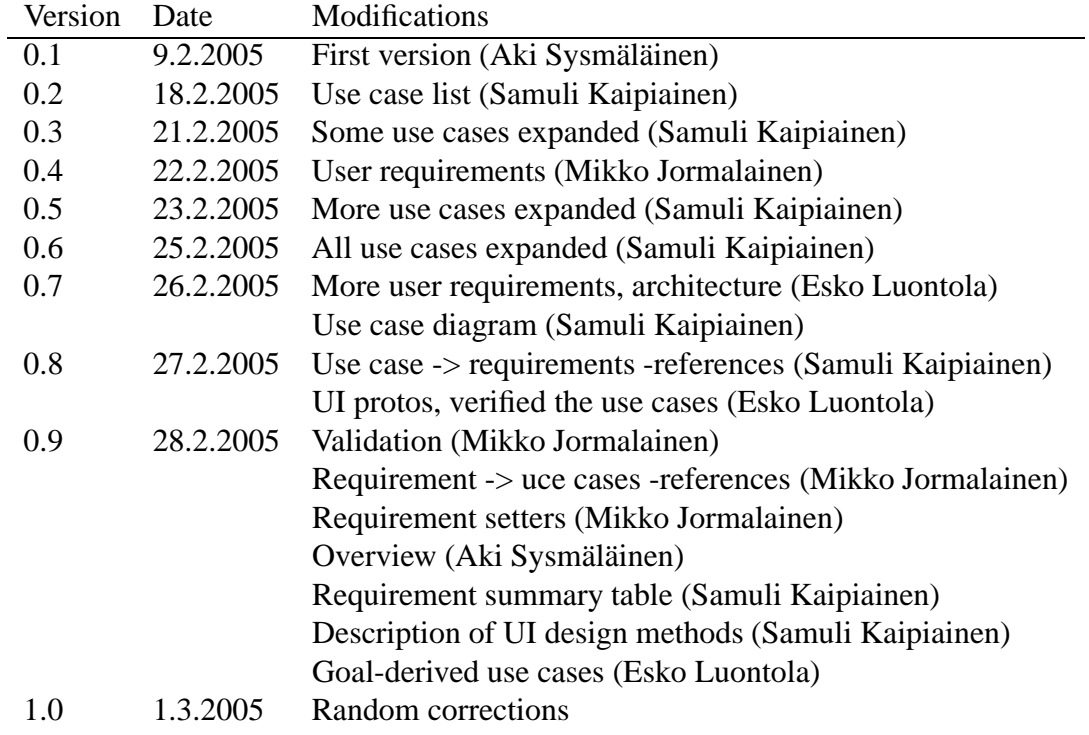

# **Contents**

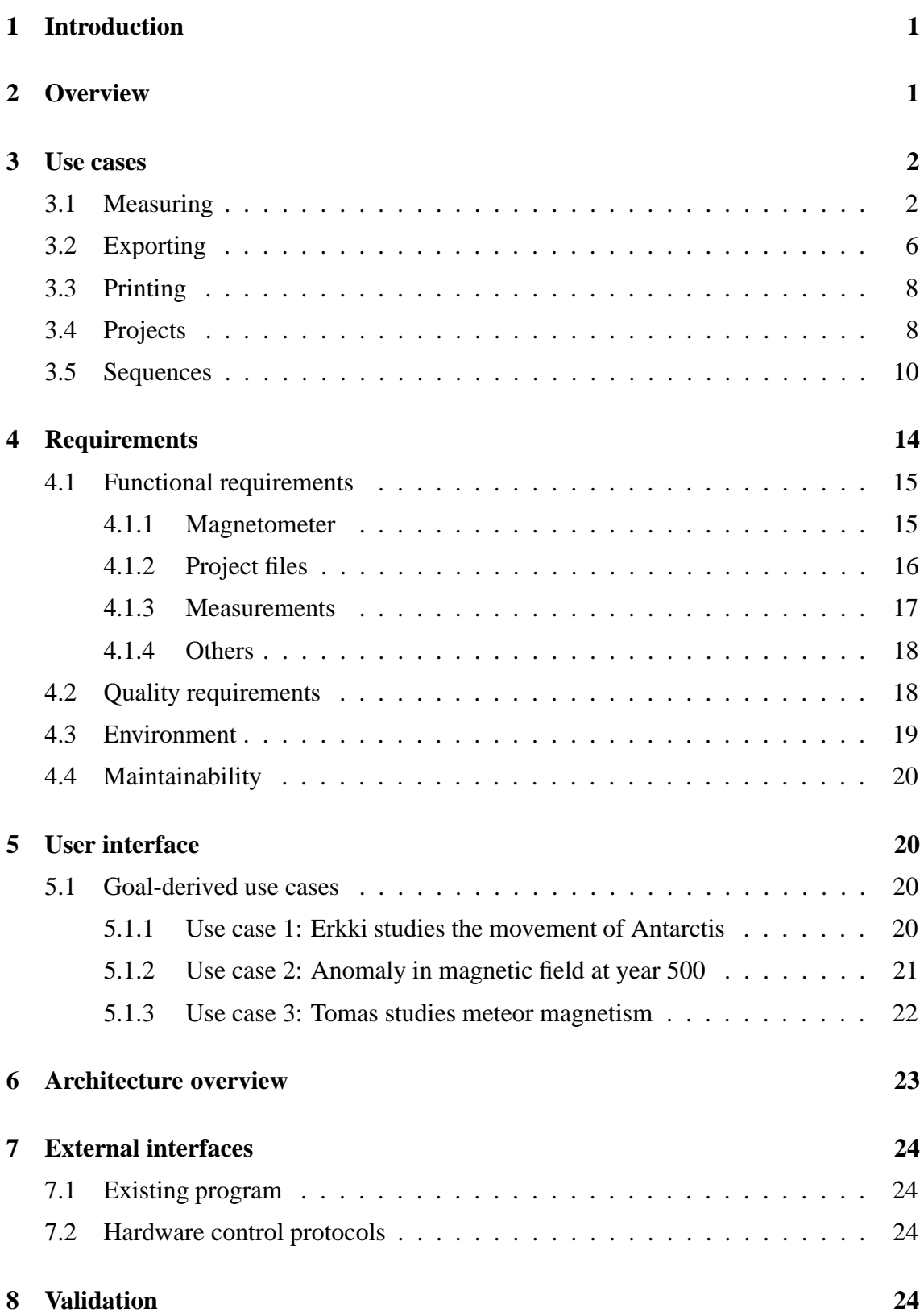

### **Appendices**

**1 Use case 1: Erkki studies the movement of Antarctis 2 Use case 2: Anomaly in magnetic field at year 500 3 Use case 3: Tomas studies meteor magnetism 4 Automated Sample Handler System Protocol 5 Automatic Sample Degaussing System Protocol 6 Superconducting Rock Magnetometer Protocol**

## **1 Introduction**

This document describes requirements for a SQUID magnetometer program that will be designed and implemented as a software engineering student project at University of Helsinki at the Computer Science Department. The clients is Lauri Pesonen with his assistants Fabio Donadini and Tomas Kohout from the Department of Geophysics.

This document serves as a contract between client and the project group about the implemented functions of the program. Particulary the use cases and requirements sections of this document describes those functions.

# **2 Overview**

Department of Geophysics uses a magnetometer that works in SQUID (superconducting quantum interference device) principle to measure magnetization of minerals and rocks. Magnetometer is controlled by a computer software that controls and reads electric components that control the device itself.

The use of the present magnetometer software is complicated and unnecessarily burdens the users work memory with complicated work phases and divergent operation in many use cases. The work flow now requires the use of various programs in different phases of the measurement, which is quite complicated and slow. The functions of those programs could be combined to one. The present programs are also hard to learn and teach which limits the group of users.

User of the device must know clearly what its state is and which operation is being performed at the moment. The device is delicate and expensive, so a misfunction of it must be noticed early to prevent any damage. For example faulty state of demagnetizer can damage the device if it's not shut down manually in time.

The device and program are used to carry out long measurement sequences, involving several stages. It's important that these sequences can be performed flexibly and fast. User must be able to follow the measuring procedure and to stop it and modify the sequence if there are unexpected changes in the results.

Further processing and analyzing of the results occurs in various other programs which use a standard file format. So the new program has to be able to export these formats.

# **3 Use cases**

This section describes planned use cases for the program. Use cases are derived from user interface prototype and requirements. All use cases are perfomed by any ordinary user and in program main screen. A simplified use case diagram is presented in Figure 1.

Use cases are divided to different sections, grouping logically similar use cases together.

Use case format:

### **UC0: Use case identifier and title**

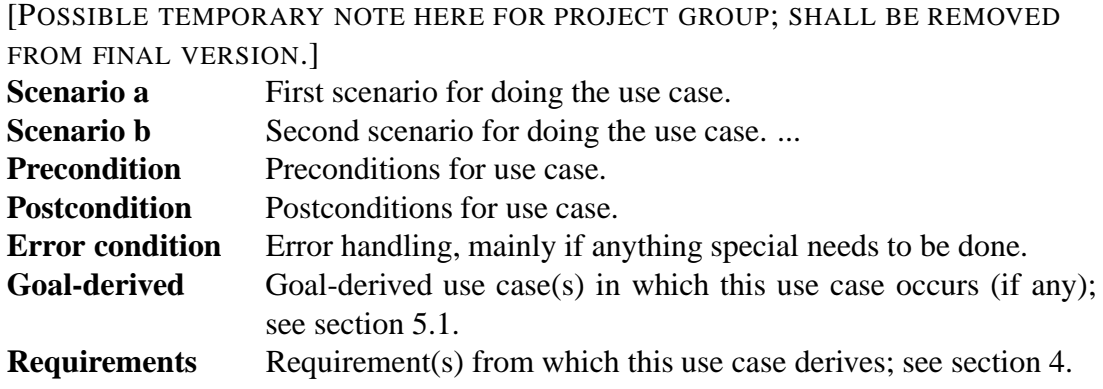

### **3.1 Measuring**

*As in any and all measuring action with the squid.*

### **UC1: Single step measuring without demagnetization**

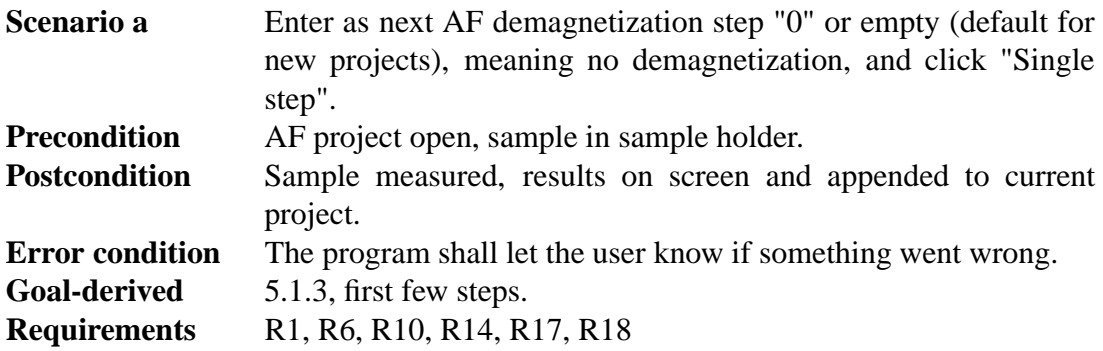

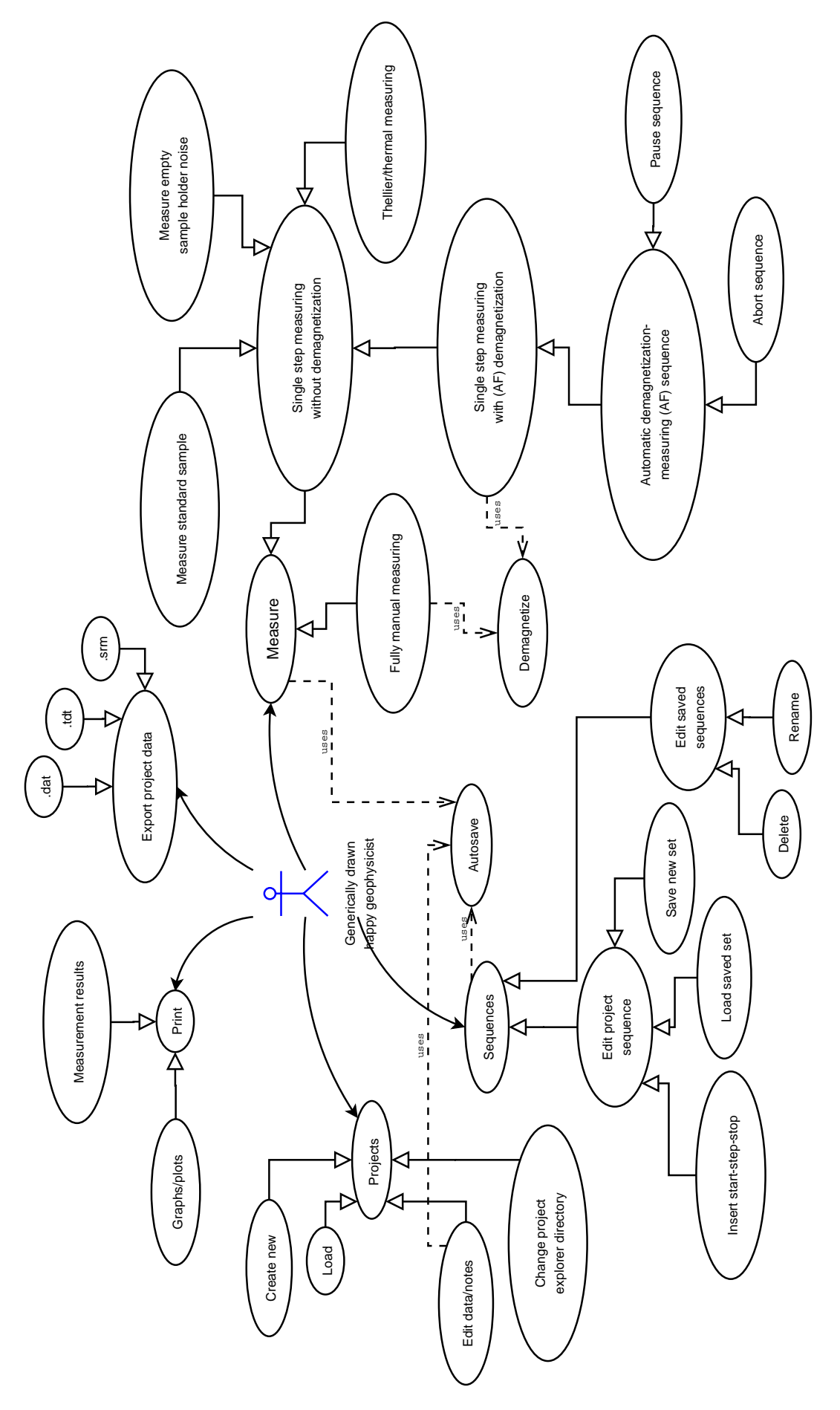

Figure 1: Use case diagram

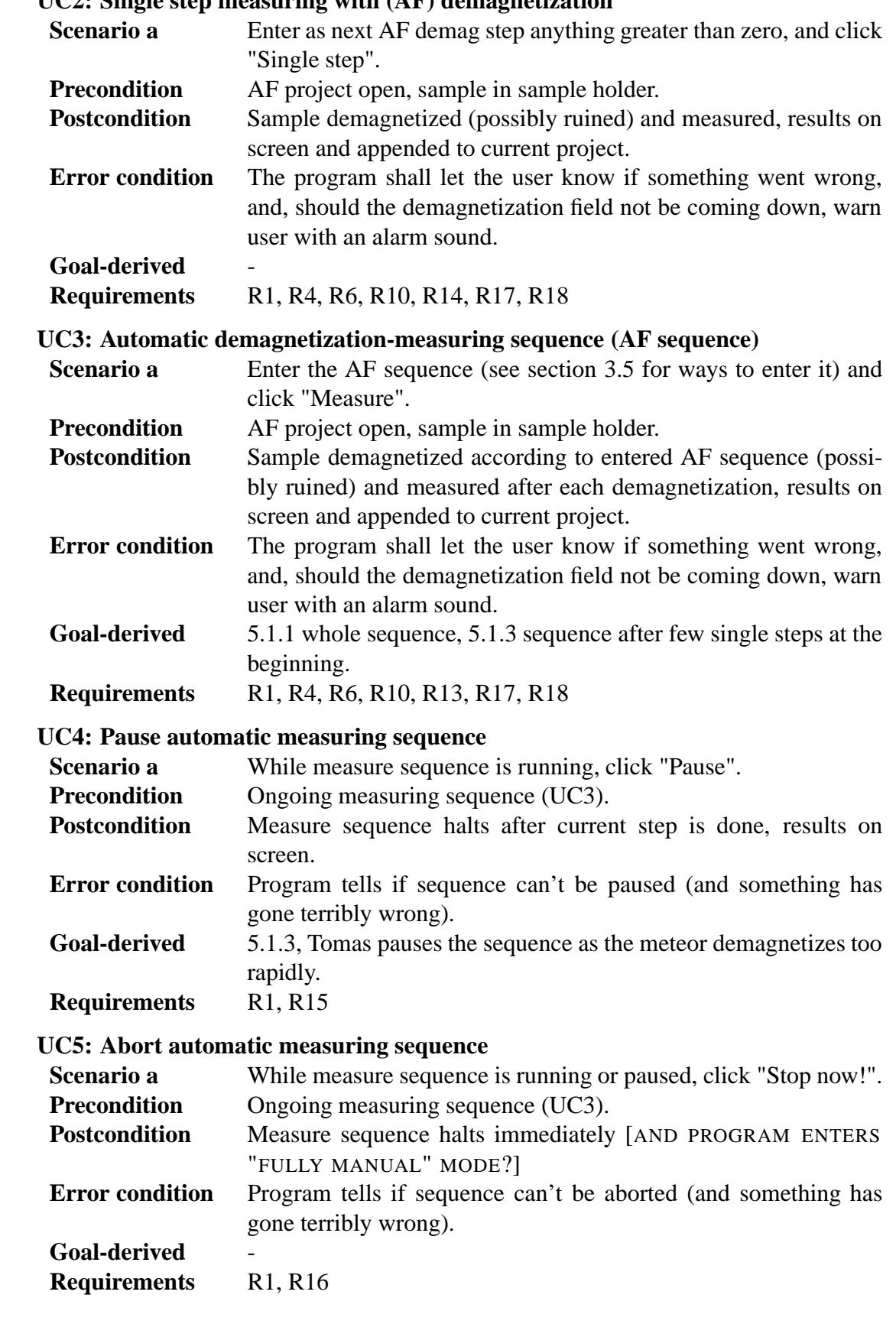

**UC2: Single step measuring with (AF) demagnetization**

### **UC6: Thellier measuring**

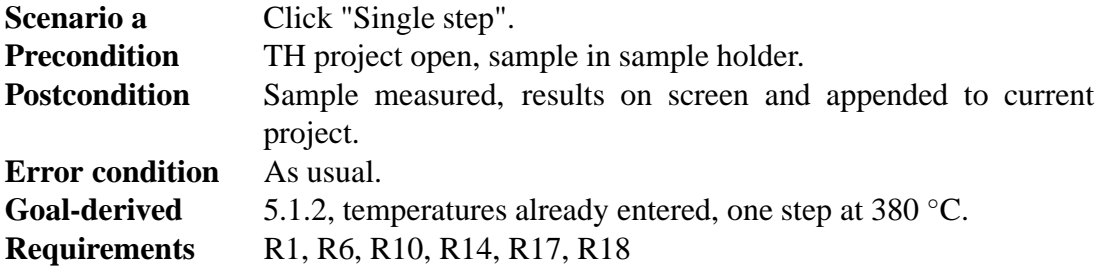

#### **UC7: Thermal measuring**

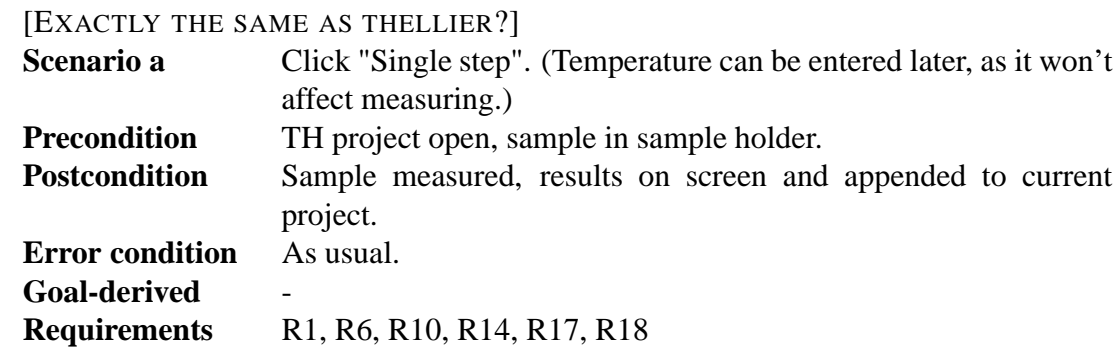

#### **UC8: Measure magnetometer ground noise**

[2005-02-23 NOT IN CURRENT UI PROTO, NOR PLANNED FOR IMPLEMENTA-TION.]

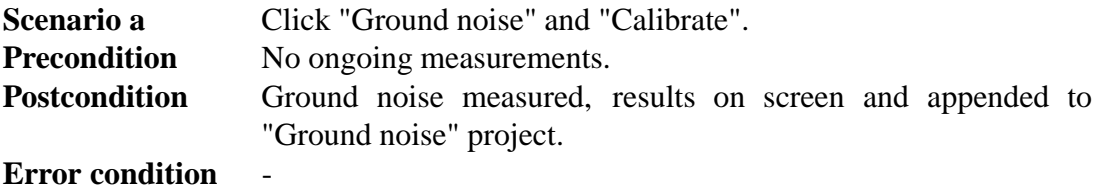

**Goal-derived** -

**Requirements** R1, R3, R6, R17, R18

#### **UC9: Measure empty sample holder noise**

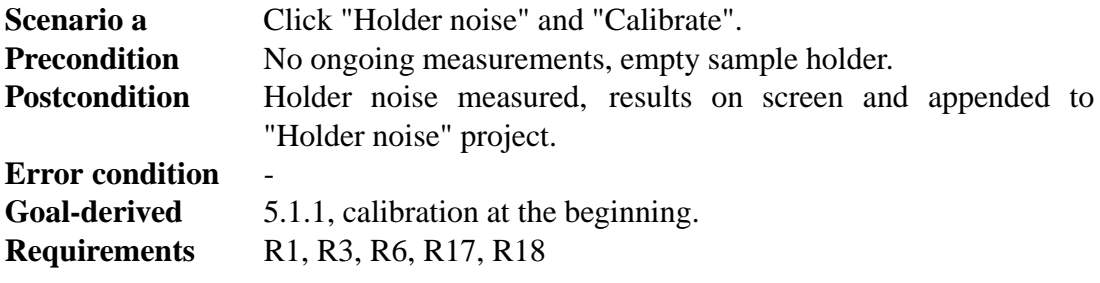

#### **UC10: Measure standard sample**

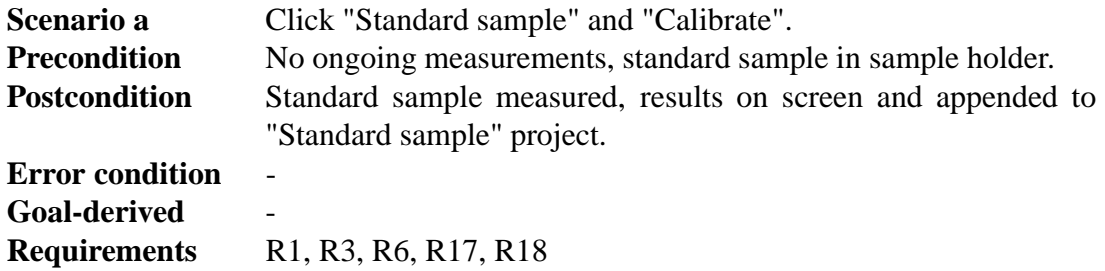

#### **UC11: Fully manual measuring**

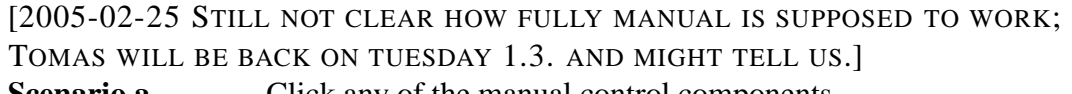

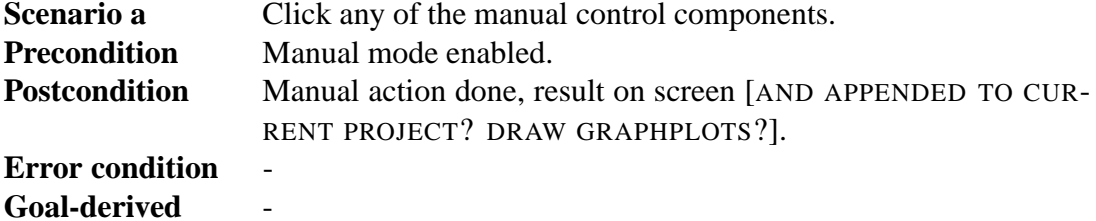

**Requirements** R1, R2, R6, R10, R17, R18

#### **UC12: Enable manual mode**

[2005-03-01 DELETED USE CASE, STILL HERE TO REMIND IT EXISTED, AND, TO KEEP REFERENCES WORKING :)]

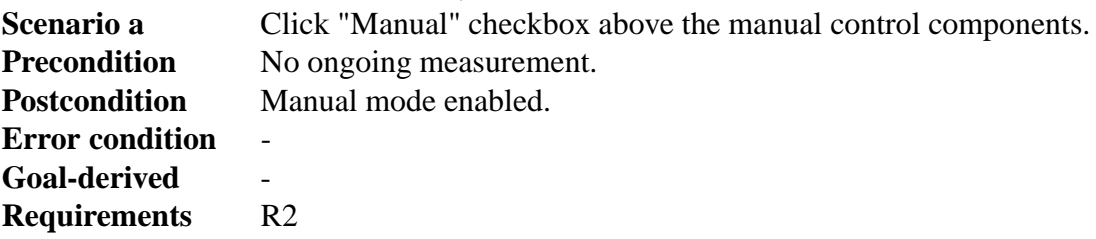

### **3.2 Exporting**

*As in exporting measurement results to another file format for other programs to use.*

### **UC13: Export project data into .dat file**

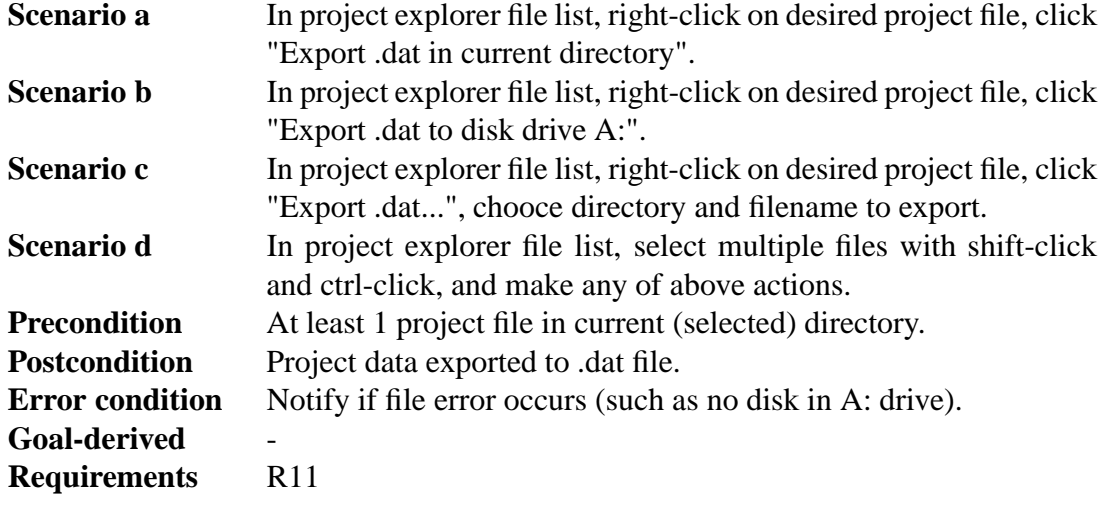

### **UC14: Export (thellier) project data into .tdt file**

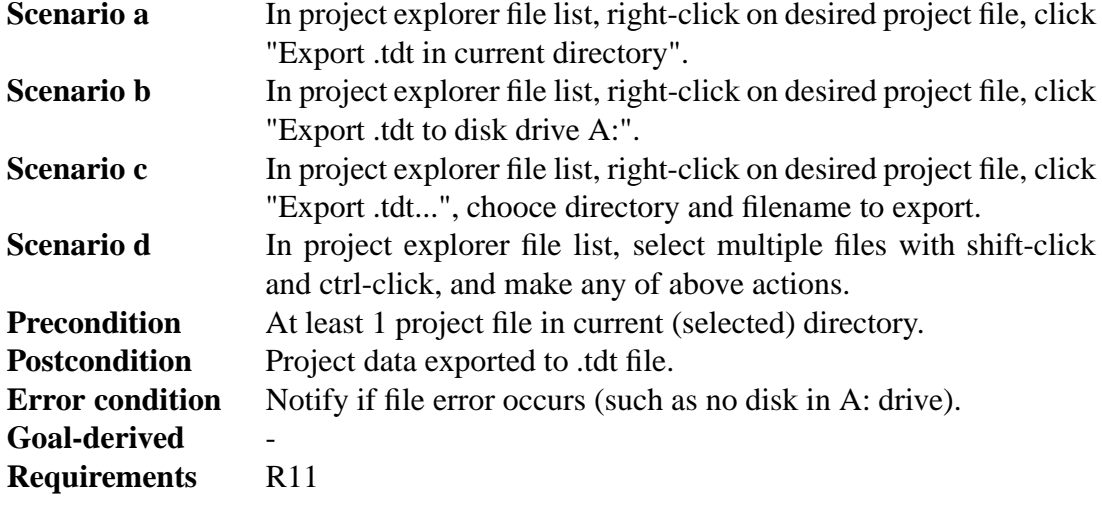

### **UC15: Export single measurement details into .srm file**

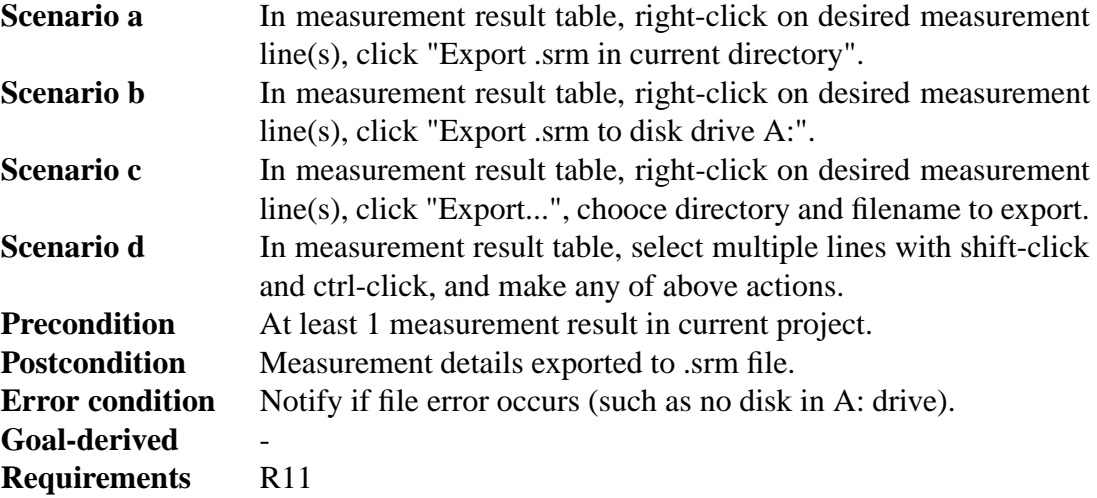

# **3.3 Printing**

*As in printing measurement results as text or graphs.* [2005-02-25 NOT IN CURRENT UI PROTOTYPE, IMPLEMENTATION PRIORITY LOW.]

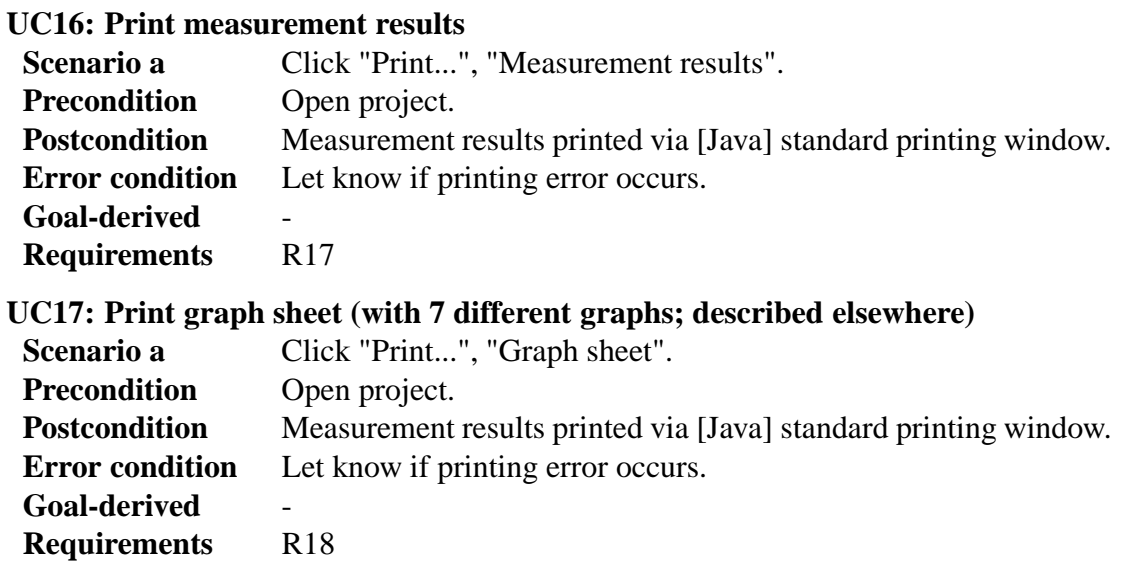

# **3.4 Projects**

*As in project files, which store all measurement results.*

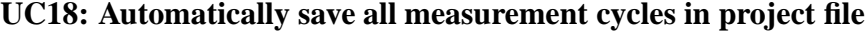

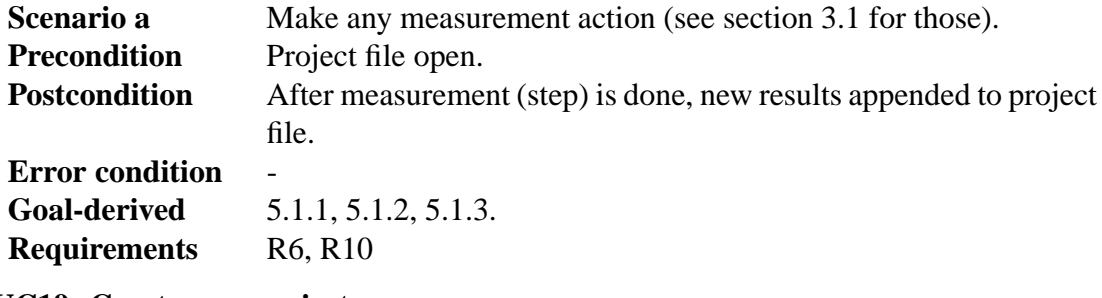

#### **UC19: Create new project**

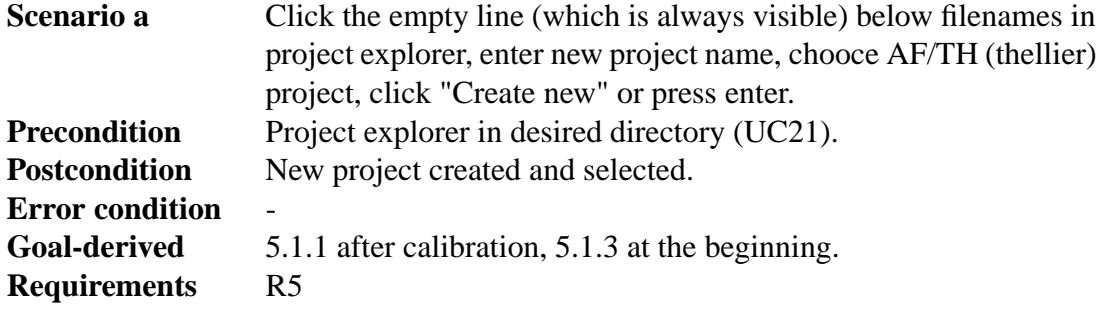

#### **UC20: Load project**

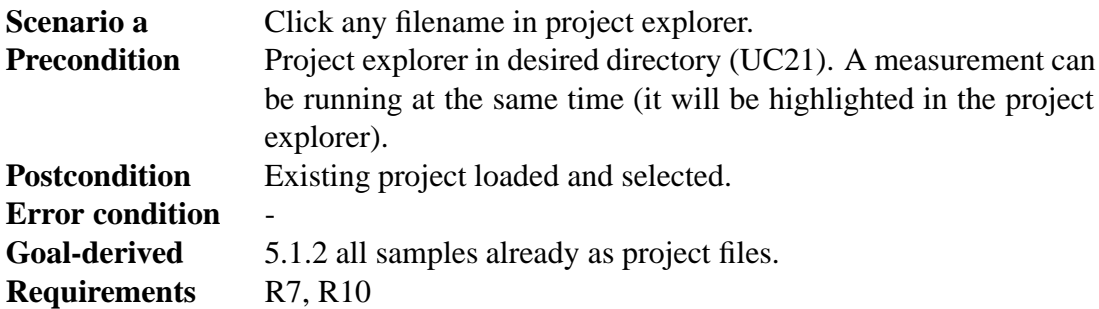

#### **UC21: Change project explorer directory**

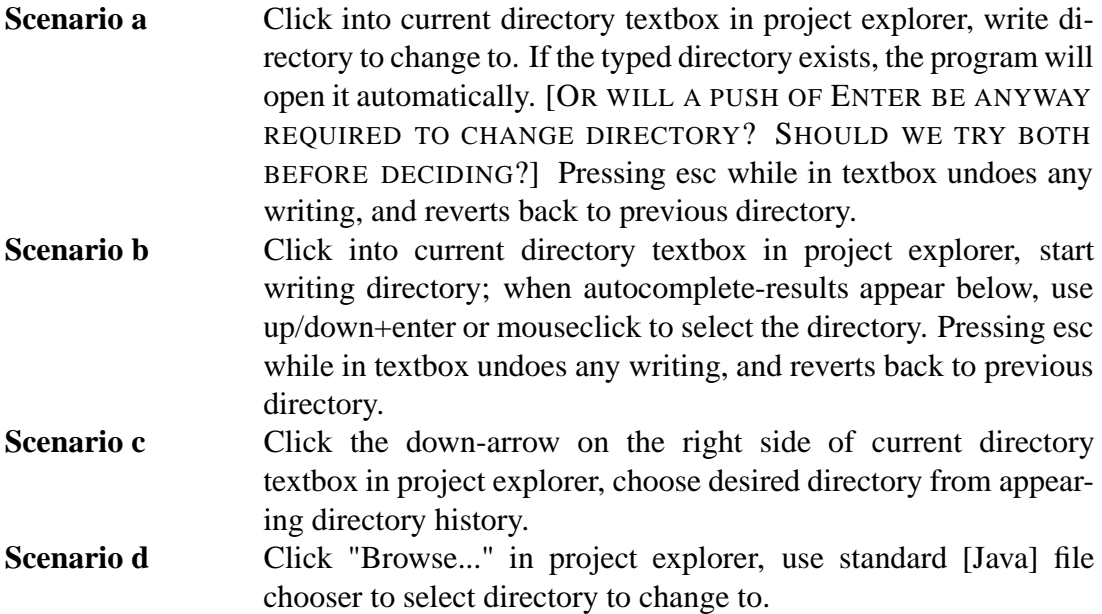

- **Precondition** There is no measurement running right now (to prevent the user from getting lost).
- **Postcondition** The contents of the chosen directory are shown in the project explorer. Last modified project file in the directory will be selected and loaded; it's type (AF/TH) shall be the default type for creating a new project into that directory.
- **Error condition** If the user has typed an invalid directory and presses enter, a "No such directory" message will be displayed in place of the autocomplete-results.

**Goal-derived** 5.1.1, 5.1.2, 5.1.3.

**Requirements** -

### **UC22: Insert/edit project data**

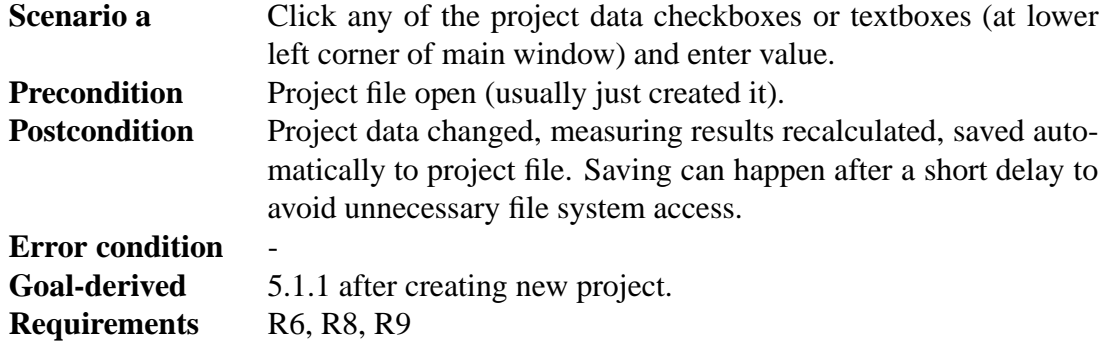

# **3.5 Sequences**

*As in automatic demagnetization-measuring sequences (AF sequences), or, thellier temperature sequences.*

### **UC23: Insert sequence manually**

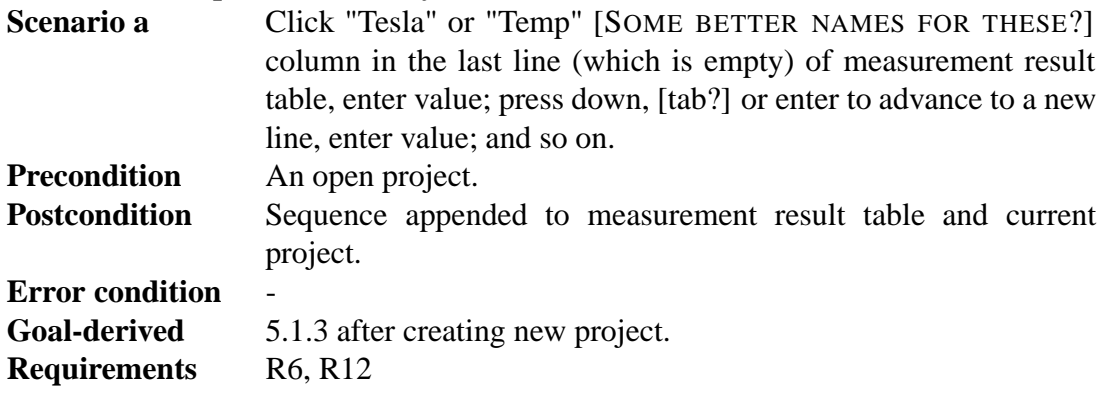

# **UC24: Insert sequence with start-step-stop values**

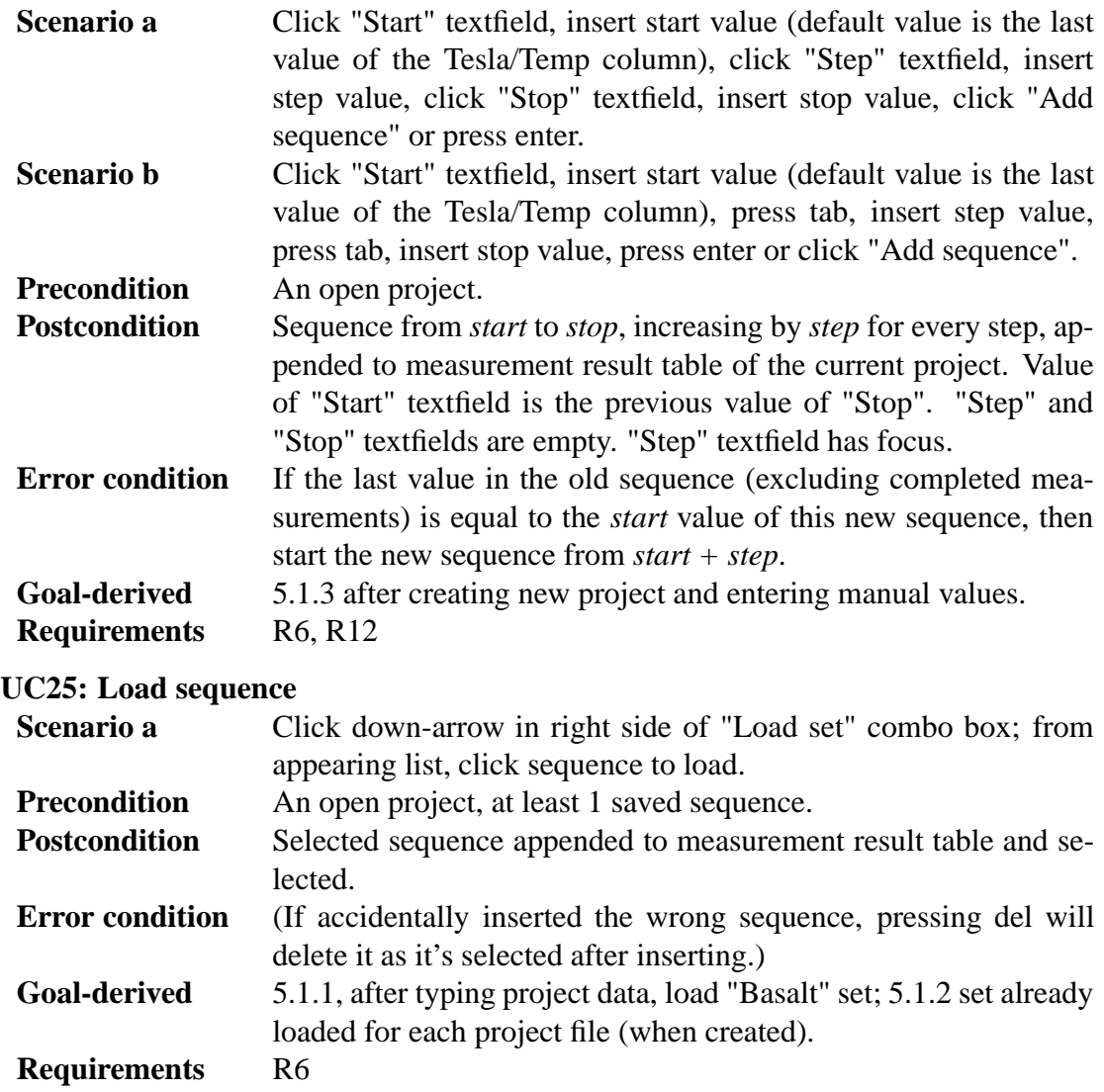

### **UC26: Edit sequence on-the-fly**

![](_page_15_Picture_156.jpeg)

![](_page_15_Picture_157.jpeg)

**Requirements** -

### **UC28: Edit stored sequence**

![](_page_16_Picture_176.jpeg)

**Error condition** - **Goal-derived** -

**Requirements** -

![](_page_17_Picture_122.jpeg)

Table 1: Requirements summary

# **4 Requirements**

Goals of the software set by client, project team and environment. Requirements were collected from 1) powerpoint slides received from client, 2) lectures given by client, 3) user observations held at the squid lab with client (used to collect goal-derived use cases), and 4) user interface prototype demonstrations given to client, after which the client gave suggestions and corrections to prototype functions.

Priorities are from 1 (highest) to 4 (lowest). Our goal is to fulfill at least the requirements with priorities 1 and 2. Requirements with priority 3 will be fulfilled only if time permits, and priority 4's will probably be left out.

Overview of requirements is presented in Table 1.

Requirement format:

![](_page_18_Picture_162.jpeg)

![](_page_18_Picture_163.jpeg)

### **4.1 Functional requirements**

*Define the services which the software offers and how the software behaves, including error handling. May also define things the software shall not do.*

#### **4.1.1 Magnetometer**

#### **R1: SQUID control and usage**

![](_page_18_Picture_164.jpeg)

### **R2: Manual control**

![](_page_18_Picture_165.jpeg)

#### **R3: Calibration reminder**

![](_page_18_Picture_166.jpeg)

#### **R4: Warning signal**

**Description** Program should warn user with alarm signal if magnetic field remains on for too long. The implementation depends on if the Degaussing System's protocol makes it possible. **Priority** 3 **Set by** Customer **Use Cases** UC2, UC3

#### **4.1.2 Project files**

### **R5: Create project**

**Description** Create a new project file which will include the measurement sequence, measurement results and information about the sample. The file format will be custom made for this program. **Priority** 1<br>Set by

![](_page_19_Picture_183.jpeg)

### **R6: Autosave project**

![](_page_19_Picture_184.jpeg)

### **R7: Load project**

![](_page_19_Picture_185.jpeg)

### **R8: Edit project**

![](_page_19_Picture_186.jpeg)

#### **R9: Recalculate derived measurement data**

![](_page_19_Picture_187.jpeg)

![](_page_19_Picture_188.jpeg)

### **R10: Append project**

![](_page_19_Picture_189.jpeg)

### **R11: Export to other file formats**

![](_page_20_Picture_179.jpeg)

#### **4.1.3 Measurements**

### **R12: Create a measurement sequence**

![](_page_20_Picture_180.jpeg)

![](_page_20_Picture_181.jpeg)

### **R13: Automatic sequence**

![](_page_20_Picture_182.jpeg)

### **R14: Single step sequence**

![](_page_20_Picture_183.jpeg)

### **R15: Pause automatic sequence**

![](_page_20_Picture_184.jpeg)

### **R16: Panic abort**

![](_page_20_Picture_185.jpeg)

![](_page_20_Picture_186.jpeg)

### **R17: Numeric presentation of measurements**

![](_page_21_Picture_159.jpeg)

### **R18: Graphic presentation of measurements**

![](_page_21_Picture_160.jpeg)

### **4.1.4 Others**

### **R19: Hotkeys**

![](_page_21_Picture_161.jpeg)

### **R20: Change hotkeys**

![](_page_21_Picture_162.jpeg)

# **4.2 Quality requirements**

### **QR1: Error free**

![](_page_21_Picture_163.jpeg)

#### **QR2: Ease of use**

![](_page_22_Picture_162.jpeg)

#### **QR3: Quality of documentation**

![](_page_22_Picture_163.jpeg)

### **QR4: Performance**

![](_page_22_Picture_164.jpeg)

### **QR5: Expandable architecture**

![](_page_22_Picture_165.jpeg)

### **4.3 Environment**

*This section defines requirements for the software which originate from the environment in which the software will be working, and which the software must satisfy for being able to work in its environment.*

Program will be used in normal PC which is connected to magnetometer. The computer that will run this program will be equal or better to 1GHz CPU, 256MB RAM, 1280x1024 resolution. The current computer is running Windows XP.

Taking into account the rapid speed of computer evolution it is possible that the computer in which the program is used can change. Accordingly, the program should be installable by outsiders. We need not prepare to the changing of the magnetometer, as a new magnenetometer will probably have its own program. This program does not control the temparature of the magnetometer.

The SQUID hardware and communication with it are described in the section "External interfaces".

### **4.4 Maintainability**

It must be possible to continue the development of the program. The documentation must be complete so that other teams can quickly continue the development even if they have not studied user interface designing. It must be possible to add new graph types to the program and export the measurement data to other programs.

# **5 User interface**

User interface for the program is loosely generated from goal-derived use cases, which in turn were collected by user observations held with the client at their magnetometer lab (using the old squid software).

Method for generating the user interface is "applied GDD". GDD, or *Goal-Derived Design*, is taught on courses "User Interfaces" and "User Interfaces II" at Department of Computer Science. For more info, see

```
http://www.cs.helsinki.fi/u/salaakso/
Goal-derived design?
Goal-derived use cases?
```
### **5.1 Goal-derived use cases**

There were three user observations held, and those generated three goal-derived use cases. The picture sequences of each use case are in the appendices.

In the picture sequences is shown how the program is being used. Every mouse click is indicated with a cursor; follow the white mouse. The typing of text is shown in like manner. Details of the magnetometer measurement sequences have been left out from most of the places to save trees. Only in the first use case, in the first step of the measurement sequence (not calibration), is shown all the phases.

### **5.1.1 Use case 1: Erkki studies the movement of Antarctis**

#### **Erkki's goal:**

To measure where Antarctis was 180 miljon years ago.

#### **Information:**

- Now is Tuesday 8.2.2005 at 14:27
- Erkki is in laboratory at Physicum

#### **Erkki's knowledge:**

- He has many samples from Antarctis, hand sample, drill's and logbook and data from earlier measurements.

- He has available libra, waterpool and SQUID-equipment and continent draw program
- He can assume good results because sample is Basalt and he knows how basalt usually

is magnetised.

- Hand sample has line which projects to north pole and on drill is same line.

#### **Logbook:**

Area: Antarctis Site: Utpostane Map: 1134 X: Y: Latitude: 344 Longitude: -74 Sample: UP-17 Core[ ]/Hand[x] Rock Tybe: Basalt Comments: Dike 10m tos, fine grained, altered? Orientation: Date: 14.06.1997 Time: 13:02 Magn. decl:  $289 + -9 = 280$ Dip 14

#### **5.1.2 Use case 2: Anomaly in magnetic field at year 500**

#### **Lauri's goal:**

Department of Geophysics' head Lauri Pesonen has been researching samples from Finland around 500 a.d., and measuring them has given some suggestion that there was a peak in Earth magnetic field at that time. Lauri needs more research about the issue, to see if there's some truth in it.

#### **Fabio's goal:**

Lauri has asked Fabio to study more samples from that time, to be sure about the possible peak in magnetic field 1500 years ago.

#### **Information:**

- It's Wednesday 9.2.2005 15:05, Fabio is at Geophysics Department's lab in the basement of Physicum, Lauri in his office at third flood

- Fabio has 19 pieces of Estonian jars from year 500, each sample has its own cryptic code name marked on

- Jar pieces are in tubes made of substance X, to make them fit nicely inside magnetometer sample handler

- Estonian samples have already been thellier-measured up to 350 Celsius demagnetization, next up is 380 Celsius.

- Around 10 of the samples are in the oven cooling down from their 50 minute warming up, cooling also takes 50 minutes

- As the other half of samples is cooling, the other is at the same time conveniently warming up

- Results from previous temperatures are in one project file per sample at the Squidcomputer

- All samples are supposed to go through the same cycle (which they already have followed up to 350 Celsius): warm up n degrees->cool down without field->measure->warm up n degrees (again)->cool down with field->measure->warm up n+m degrees...

- First one in the next set appears to be sample "pd2-1a"

### **Fabio's knowledge:**

- Previous results from Finnish samples suggest that magnetic field was surprisingly high back then

- Fabio can't yet tell what kind of final results to expect

### **5.1.3 Use case 3: Tomas studies meteor magnetism**

### **Tomas' goal:**

To get some idea how meteor rocks are magnetised.

### **Information:**

- Now is Monday 14.2.2005 klo 15:15
- Tomas is in laboratory at Physicum

- Tomas has many samples from meteors and he has splitted some of them into two kind of rocks: old rock pieces and gluerock (space dust?). This particular meteor is from Brazil named Avandahah.

### **Tomas' knowledge:**

- Tomas has some insight how meteors are magnetized, but he never can be sure

- Tomas has previously weighted stones: glue 0.0033gm, old 0.0020gm

![](_page_26_Figure_0.jpeg)

Figure 2: Architecture overview

## **6 Architecture overview**

The program architecture can be divided into three parts: SQUID interface, measurement project and user interface. The program will also communicate with the SQUID hardware and local file system. A graphical representation of the architecture can be seen in Figure 2.

SQUID interface is responsible for controlling the hardware in an orderly manner. It will provide high- and low-level controls for using the hardware. Communication with the hardware is done via COM ports. The SQUID interface will hide the protocol-level commands from the programmer and prevent illegal use of the hardware.

Measurement project is responsible for managing the project information, measurement sequence and measurement data. It will recieve commands from the user interface and notify the UI when the state of the project changes. It will send commands to the SQUID interface, recieve measurement data and save it. When the internal data of the project changes, the copy on the local file system will be automatically synchronized after a short delay (1 second or less).

User interface is responsible for communicating with the user of the program. It will update itself whenever the state of the measurement project is changed. It will send commands from the user to the program.

# **7 External interfaces**

*Interfaces to existing software and hardware.*

### **7.1 Existing program**

The existing software for using the SQUID is "2G Enterprises Data Acquisition". We have access to the source code for version 2.99.3 of the program. From the old source code we will reuse basically only the SerialIO component. We will build an interface for communicating with the SQUID hardware by using Java and JNI (Java Native Interface).

### **7.2 Hardware control protocols**

The SQUID consists of three independent units:

- Automated Sample Handler System (MODEL 2G800)
- Automatic Sample Degaussing System (MODEL 2G600)
- *•* Superconducting Rock Magnetometer (MODEL 755R or 760R)

Automated Sample Handler System controls the movement and rotation of the sample holder. Its protocol is described in the appendices.

Automatic Sample Degaussing System controls the demagnetizer. Its protocol is described in the appendices.

Superconducting Rock Magnetometer reads the measurements from the magnetometer. Its protocol is described in the appendices.

# **8 Validation**

In validation it is being checked that a product meets the requirements set for it. Sometimes the requirements have priorities and only the most important requirements are demanded. In document reviews, held between the client and the project team, it will be established that the requirements document and the design document are in line with user requirements and will lead to the production of a program which meets these requirements. Testing shows that the program actually works as specified by the design document. Finally the finished product will be checked against this requirements document.